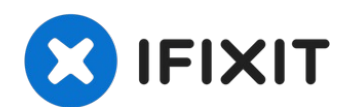

# **iMac Intel 21,5" EMC 3068 Klebestreifen ersetzen**

Der Ausbau des Displays erfordert das...

Geschrieben von: Adam O'Camb

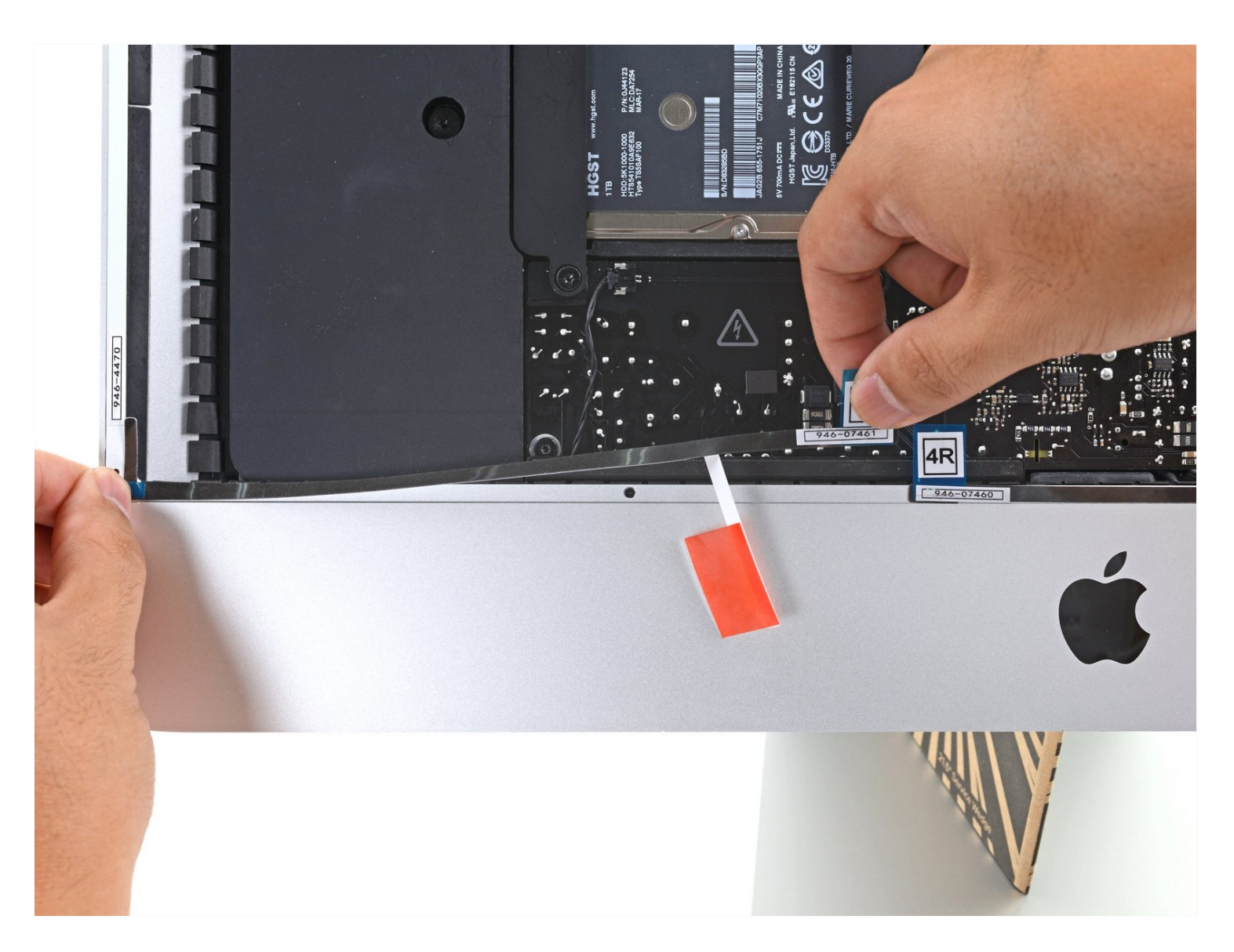

### **EINLEITUNG**

Der Ausbau des Displays erfordert das Durchtrennen des Klebers unter dem Rand des Displays. Danach haftet der Kleber nicht mehr und du musst neue Klebestreifen anbringen.

Einige Bilder dieser Anleitung zeigen einen 2015er iMac, der sich in kaum sichtbaren Details unterscheidet. Für die Reparatur spielen diese Unterschiede keine Rolle.

# **WERKZEUGE:**

iMac Intel 21.5" [Cardboard](https://www.ifixit.com/products/imac-intel-21-5-cardboard-service-wedge) Service Wedge (1) [Mikrofasertuch](https://www.ifixit.com/products/microfiber-cleaning-cloths) (1) [Isopropyl](https://smile.amazon.com/s?k=isopropyl+alcohol+99%25) Alcohol (1) [Spudger](https://www.ifixit.com/products/spudger) (1) [Pinzette](https://www.ifixit.com/products/tweezers) (1) [Masking](http://www.amazon.com/ScotchBlue-Painters-Multi-Use-94-Inch-60-Yard/dp/B00004Z4CP/ref=sr_1_1?s=industrial&ie=UTF8&qid=1409007099&sr=1-1&keywords=masking+tape) Tape (1)

### **ERSATZTEILE:**

iMac Intel 21.5" [\(2012-2019\)](https://www.ifixit.com/products/imac-intel-21-5-2012-2019-adhesive-strips-with-mic-notch?variant=39371714822247) Adhesive Strips (1)

#### **Schritt 1 — iMac Stütze einsetzen**

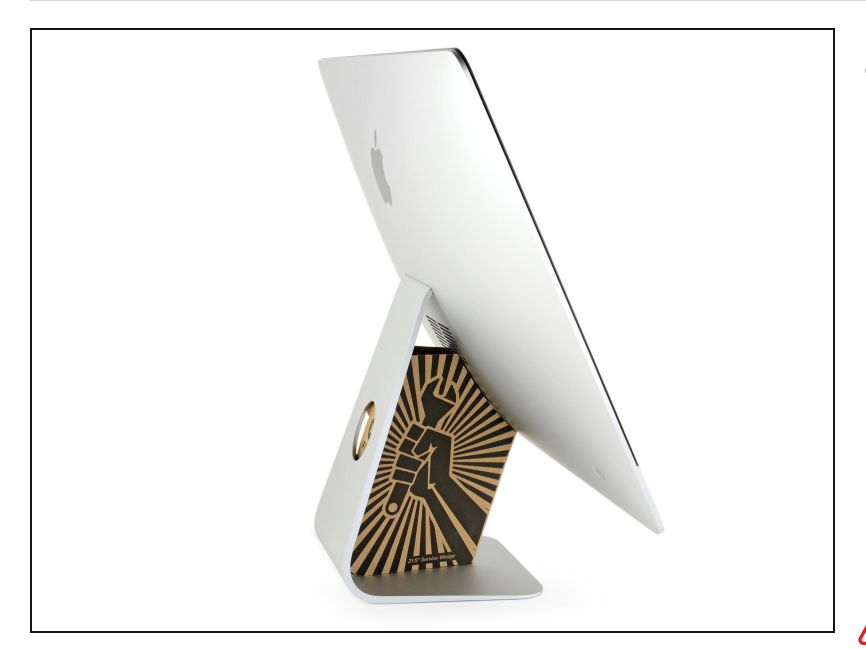

- Wenn das Scharnier frei beweglich ist, wird der iMac unstabil und es ist schwer daran zu arbeiten. Durch das Einsetzen einer iMac [Stütze](https://www.ifixit.com/products/imac-intel-21-5-cardboard-service-wedge) in den Ständer ist der iMac stabiler.
- Wenn du eine [Kartonstütze](https://www.ifixit.com/products/imac-intel-21-5-cardboard-service-wedge) von iFixit benutzt, dann folge dieser [Anleitung,](https://de.ifixit.com/Anleitung/Aufbau+der+iMac+Reparaturhilfe+aus+Karton/136068) um sie zusammenzubauen.

Wenn du keine iMac Stütze hast, dann arbeite sehr vorsichtig. Das Display kann leicht herausfallen und zerbrechen, wenn der iMac unerwarteterweise kippt.

#### **Schritt 2 — Alte Klebestreifen entfernen**

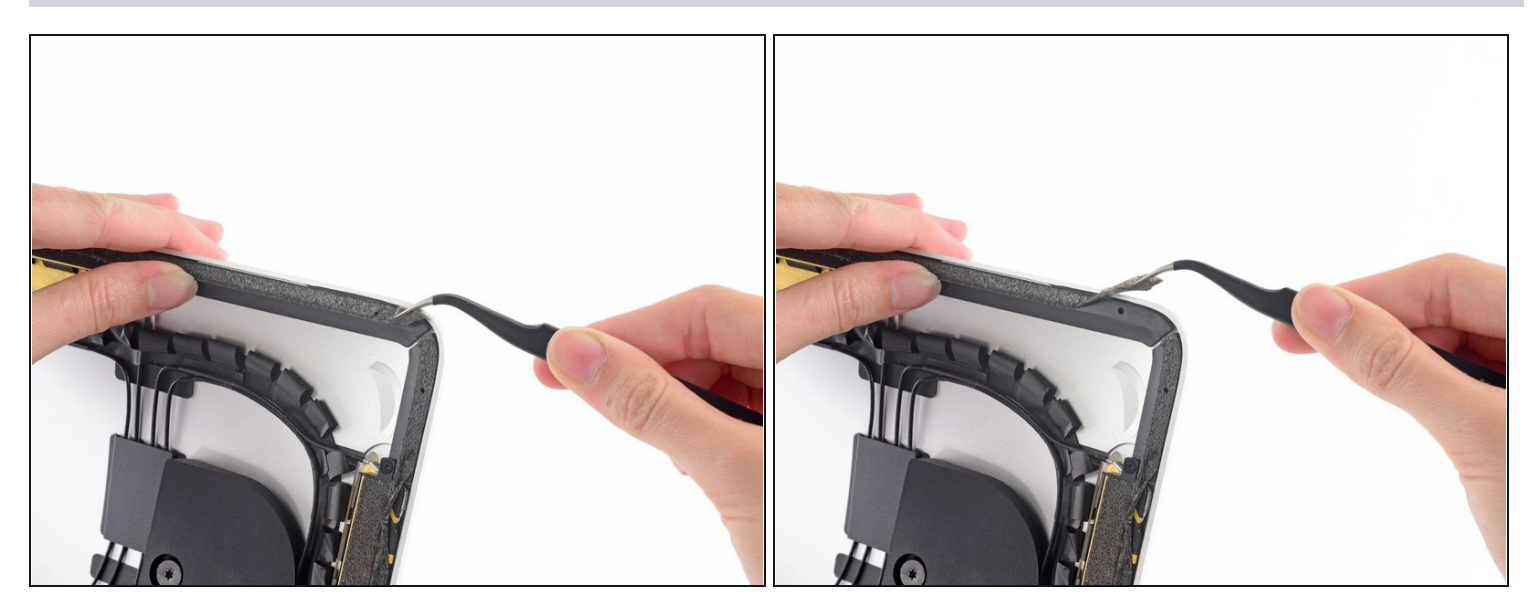

- $\widehat{\mathbb{C}}$  Bevor du neue Klebestreifen einsetzen kannst, musst du zunächst alle alten Klebestreifen rings um das Rückgehäuse herum entfernen.
	- Wenn du das alte Display wiederverwendest, musst auch hier die alten Klebestreifen auf der Rückseite des Displays entfernen.
	- Ziehe die alten Klebestreifen mit einer Pinzette oder deinen Fingern ab. Fange unten an, und ziehe die Streifen nach *oben* zur Oberkante des Geräten hin ab.
- Wenn der ganze Kleber entfernt ist, reinige die Reste sorgfältig mit hochkonzentriertem Isopropylalkohol (mind. 90%) und einem fusselfreien Tuch. Wische immer nur in eine Richtung und nicht hin und her.
- **Überspringe diesen Schritt auf keinen Fall**, da die neuen Klebestreifen sonst nicht richtig anhaften können und das Display aus dem iMac herausfallen kann.

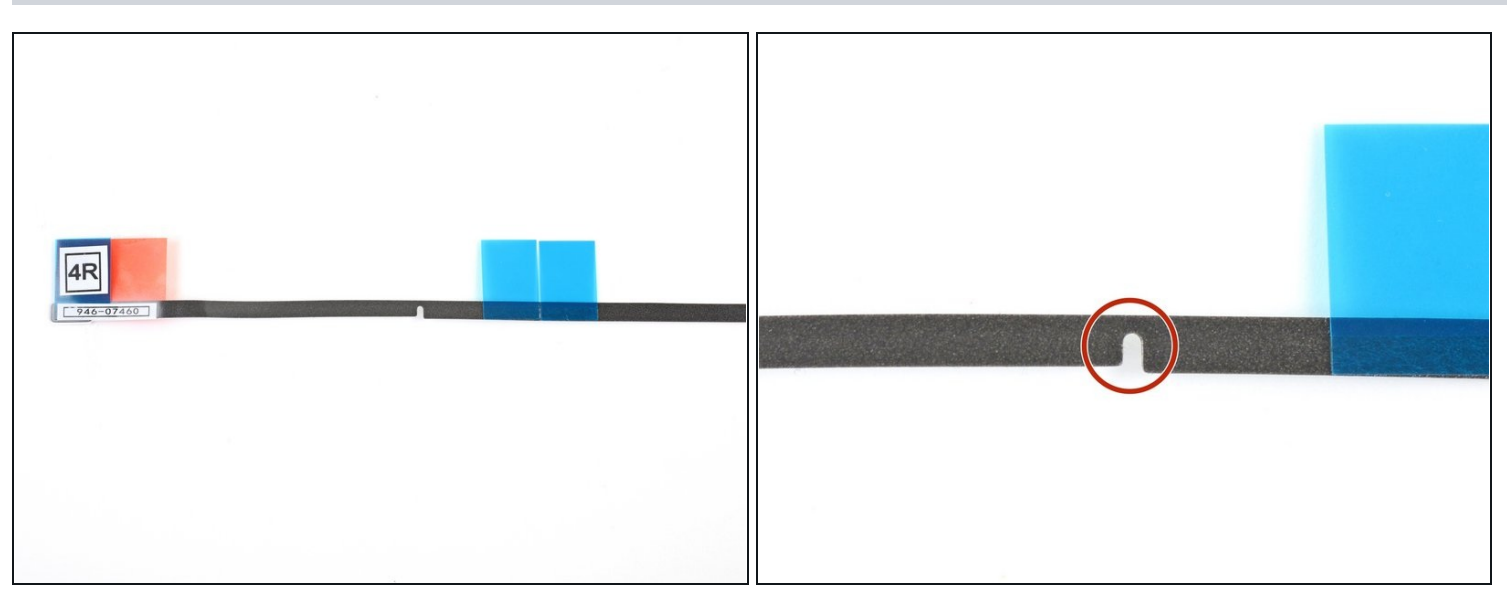

- $\widehat{\mathbb{U}}$ In deinen Klebestreifen sollte ein Ausschnitt für das Mikrofon eingestanzt sein, und zwar in dem Streifen 4R.
	- Wenn dein 4R Streifen keinen Ausschnitt hat, folge [stattdessen](https://de.ifixit.com/Anleitung/iMac+Intel+21.5-Inch+Display+Adhesive+Strips+Replacement+(Custom+Notch)/137414) dieser Anleitung.

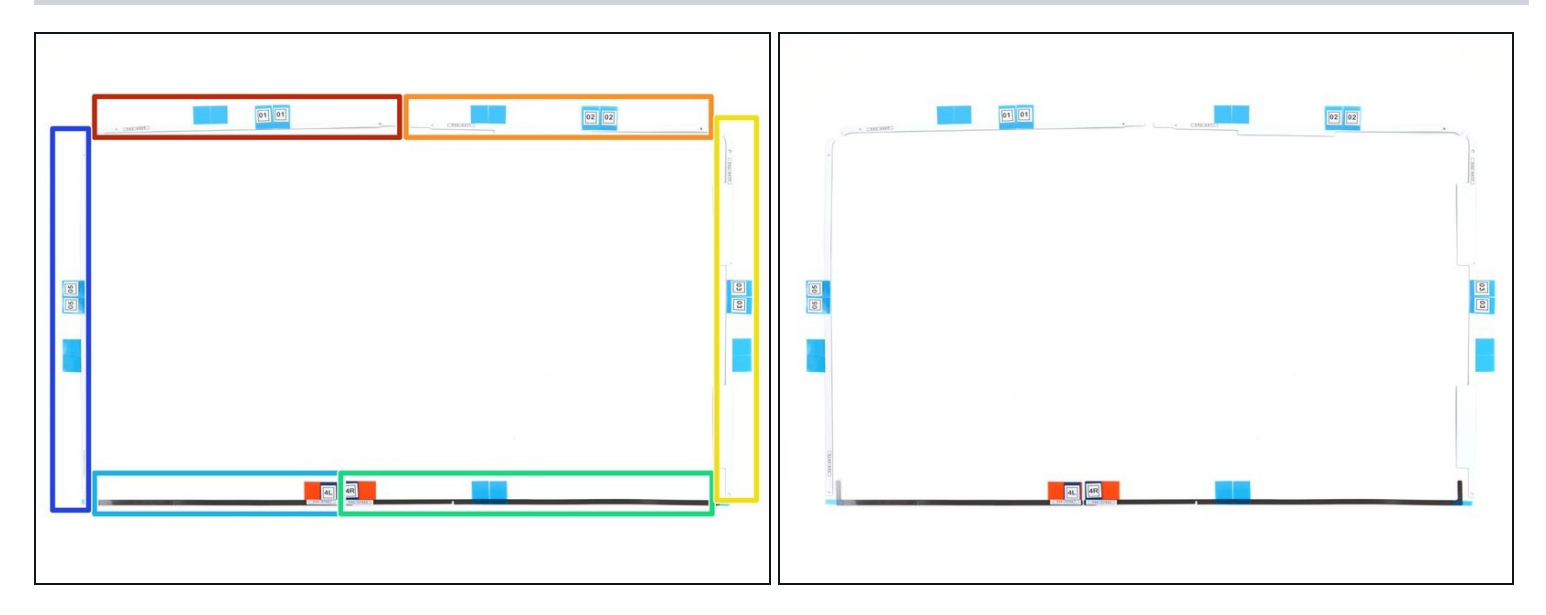

- Lege die Streifen vorher aus, damit du nicht versehentlich einen falschen Klebestreifen  $\bullet$ einsetzt:
	- Streifen 01 oben links  $\bullet$
	- Streifen 02 oben rechts  $\bullet$
	- Streifen 03 rechts vertikal  $\bullet$
	- Streifen 4R unten rechts mit der dunklen Seite nach oben  $\bullet$
	- Streifen 4L unten links mit der dunklen Seite nach oben  $\bullet$
	- Streifen 05 links vertikal $\bullet$

### **Schritt 5 — Rückfolie vom ersten Klebestreifen abziehen**

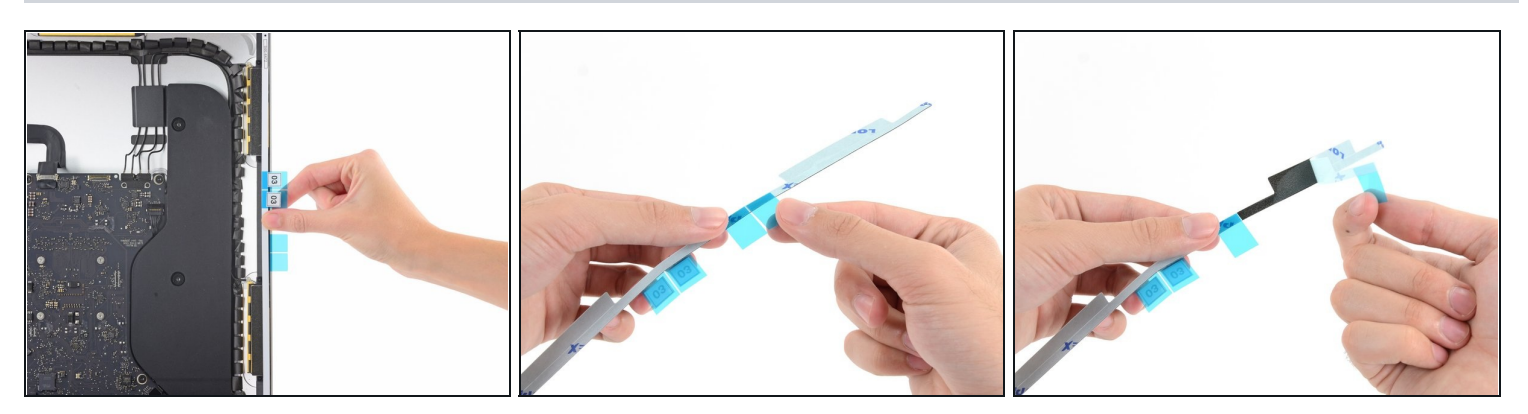

- Fange mit Streifen 03 an, der auf die rechte vertikale Seite des Rückgehäuses kommt.
- $\bigcirc$  Bevor du irgendwelche Rückfolien abziehst, richte den Streifen am Rahmen des iMac aus, um zu sehen, wohin er gehört.
- Fasse die blaue Lasche und ziehe das kurze Stück Rückfolie vom Streifen ab, um einen Teil der Klebefläche freizulegen, die an das Gehäuse geklebt wird.

#### **Schritt 6 — Ersten Klebstreifen befestigen**

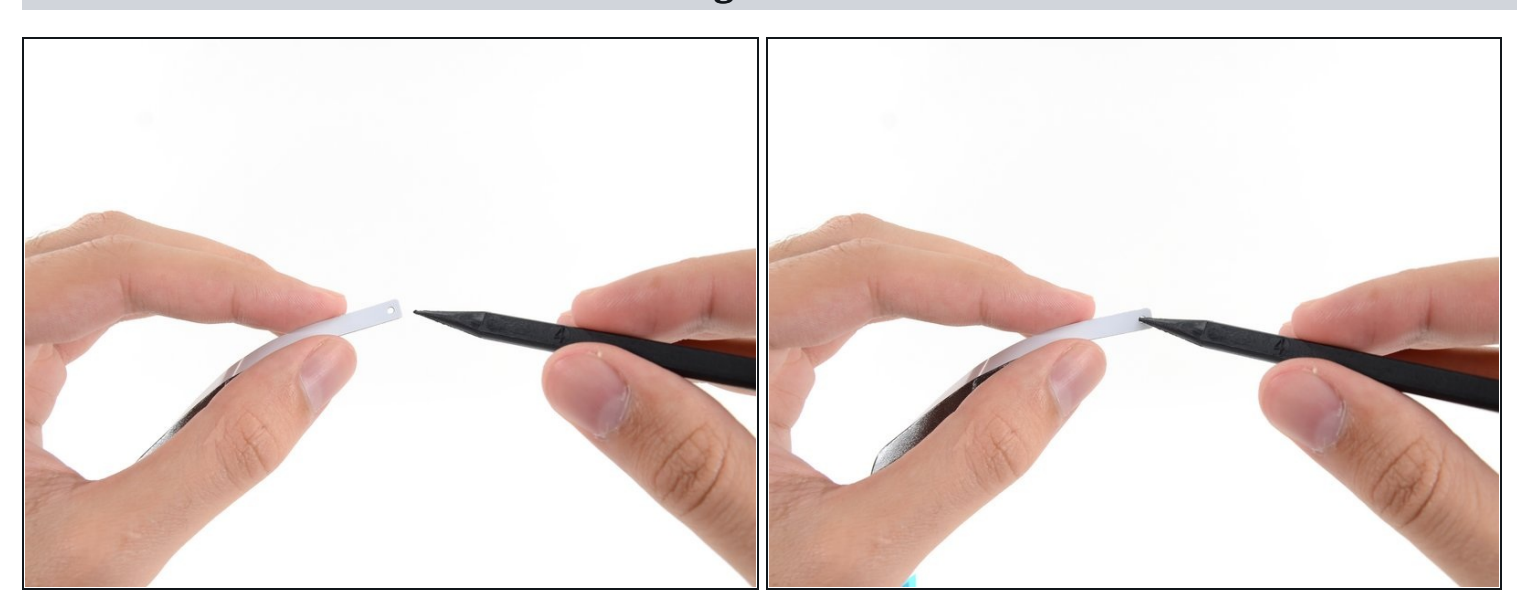

Setze die Spitze eines Spudgers in das Loch am Ende des Streifens, wo du gerade einen Teil der Rückfolie entfernt hast. Setze den Spudger von der Seite her ein, wo sich noch eine weiße Folie befindet.

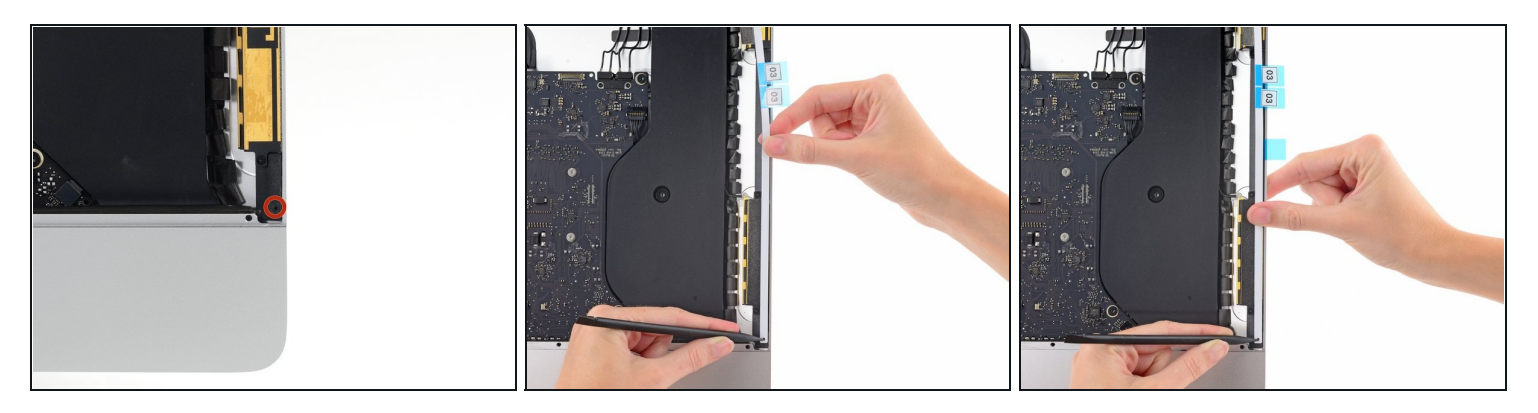

- Drücke die Spudgerspitze, die immer noch im Loch des Klebestreifens steckt, in das entsprechende Loch im Rahmen des iMac.
- Benutze das Loch und den Spudger, um die Position des Klebestreifens zu verankern, und richte den Klebestreifen an der rechten Kante aus. Ziehe dabei vorsichtig gegen den Spudger, um den Streifen zu spannen, und klebe ihn dann am Rahmen fest.

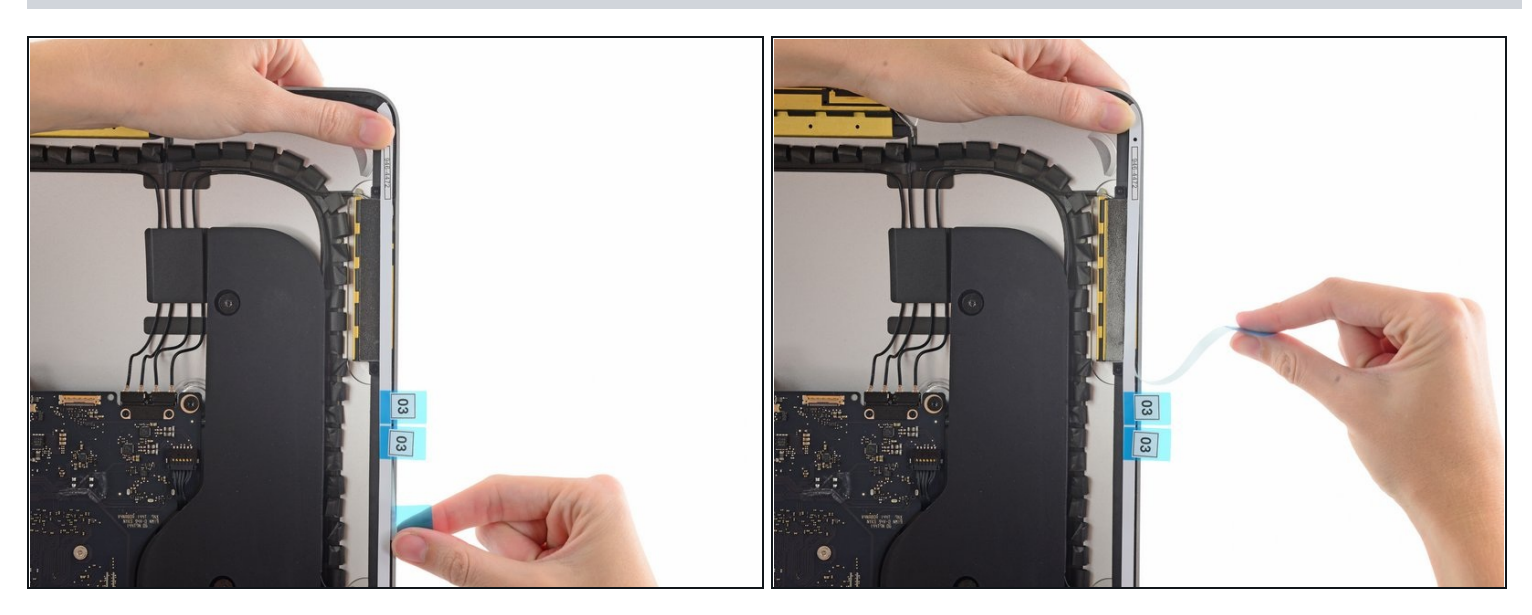

- Wenn die untere Hälfte des Streifens ausgerichtet ist, kannst du das längere Stück Rückfolie hinter dem Klebestreifen abziehen.
- $\Theta$  Wenn die untere Hälfte nicht korrekt ausgerichtet ist, kannst du sie nochmals vorsichtig ablösen und erneut festkleben, bevor du die restliche Rückfolie abziehst. Achte darauf, immer die Spudgerspitze oben als Ankerpunkt zu benutzen.

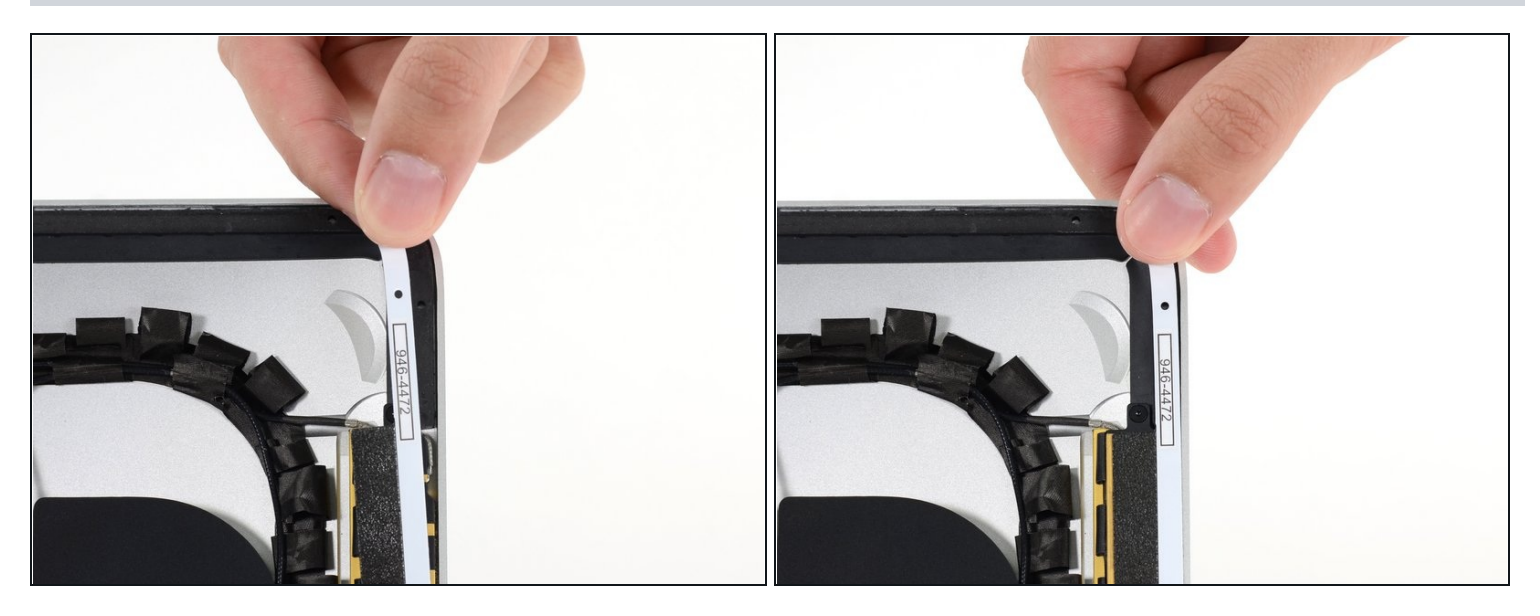

Richte die obere Hälfte des Klebestreifens mit der rechten Kante des Rückgehäuses aus  $\bullet$ und klebe sie fest.

### **Schritt 10**

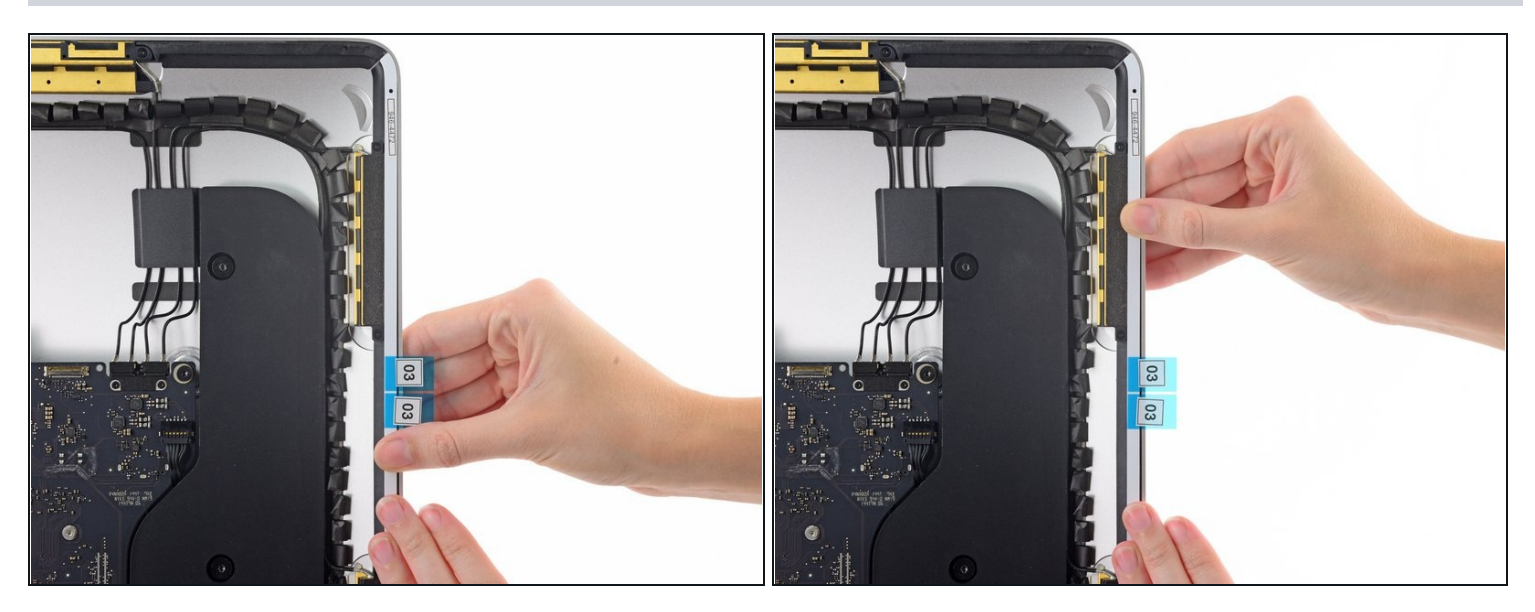

Streiche den Klebestreifen mit deinem Finger glatt. Achte darauf, dass er korrekt mit  $\bullet$ der rechten Seite des Rahmens ausgerichtet ist und glatt liegt.

#### **Ziehe die vordere Folie noch nicht ab.**

### **Schritt 11 — Restliche Klebestreifen befestigen**

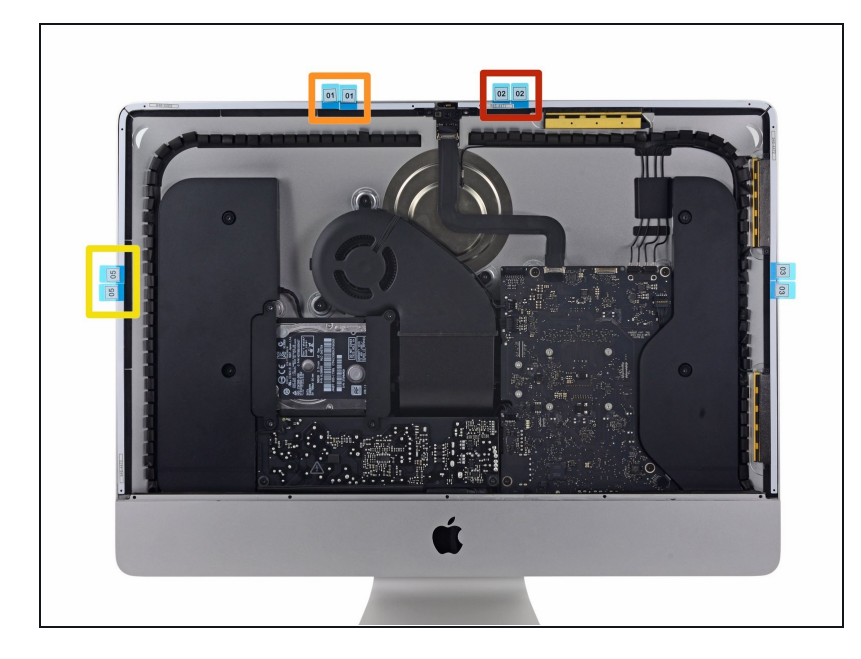

- Arbeite dich gegen den Uhrzeigersinn um den iMac herum vor, und klebe in der gleichen Weise wie vorher drei weitere Klebestreifen fest:
	- Streifen 02 oben rechts
	- Streifen 01 oben links
	- Streifen 05 links vertikal  $\bullet$

### **Schritt 12 — Untere Klebestreifen befestigen**

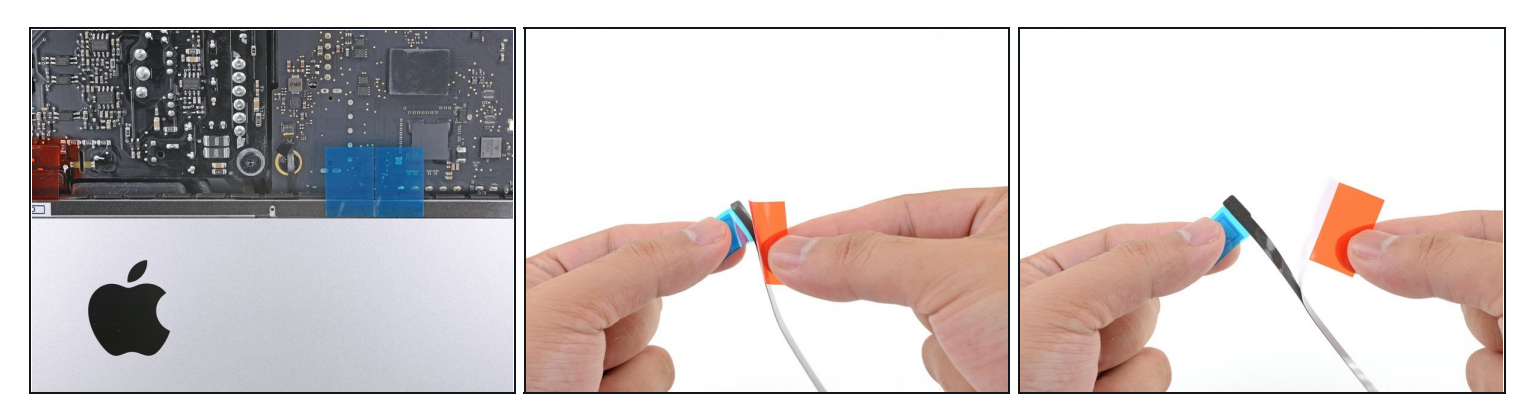

 $\odot$  In den nächsten Schritten wird gezeigt, wie der untere rechte Klebestreifen (Streifen 4R) angebracht wird. Dies ist der Klebestreifen, dessen Ausschnitt mit dem Mikrofon ausgerichtet werden muss.

Lies dir diesen Schritt sowie die nächsten vier genau durch, bevor du anfängst.

Fasse die rote Lasche am Streifen 4R und ziehe sie soweit ab, dass etwa 5cm der weißen Folie des Streifens sichtbar werden.

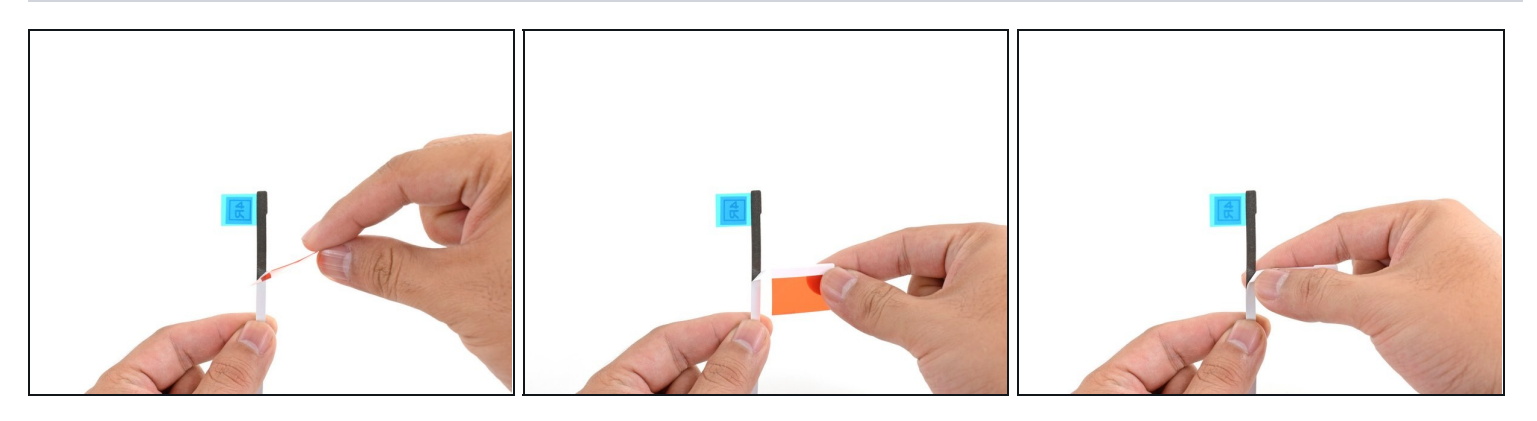

- Falte die abgelöste weiße Folie in einem rechten Winkel und falze den Knick, indem du  $\bullet$ ihn mit deinen Fingern zusammendrückst.
	- $\widehat{\mathbb{C}}$  Dadurch werden etwa 5 cm Klebefläche freigelegt und gleichzeitig wird die rote Lasche aus dem Weg gefaltet.

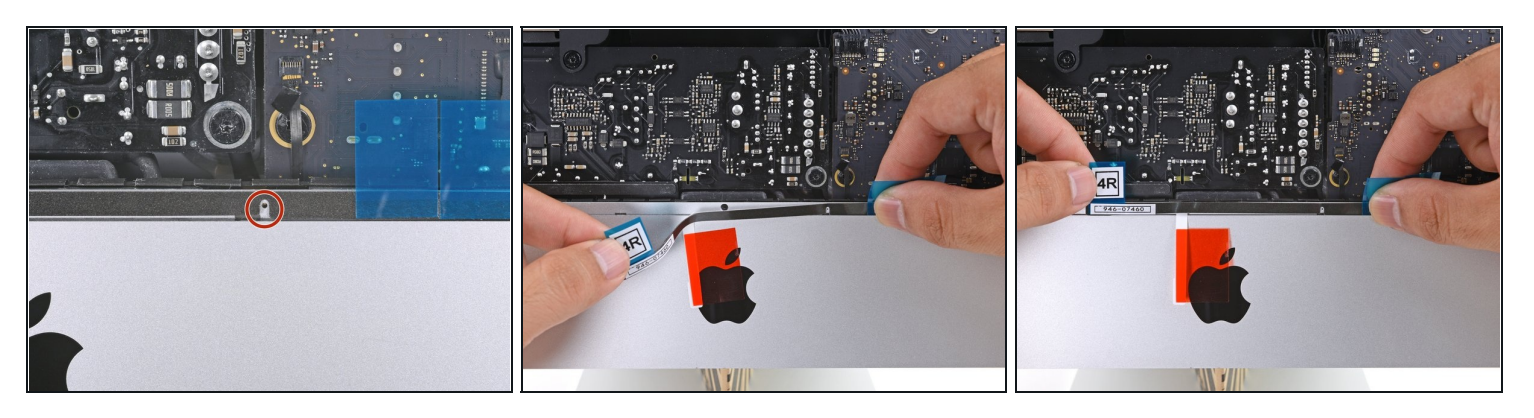

- $(i)$  Die Mikrofon-Öffnung ist das [mittlere](https://d3nevzfk7ii3be.cloudfront.net/igi/NZgoACQ4lS2VM2Gi.full) Loch, das von zwei größeren Löchern flankiert ist.
- Richte den Klebestreifen an der Unterkante aus, indem du den Ausschnitt für das Mikrofon über das Mikrofonloch setzt.
	- Wenn dein iMac kein Mikrofonloch hat, richte das rechte Ende des Streifens so aus, dass die L-förmige Biegung direkt neben dem rechten vertikalen [Klebestreifen](https://d3nevzfk7ii3be.cloudfront.net/igi/42luQihIZrU1P3AH.full) sitzt. **Die L-förmige Biegung darf den rechten, vertikalen Klebestreifen nicht überlappen.**

 $\overline{\textcircled{t}}$  Der Klebestreifen kann leicht reißen. Achte darauf, nicht zu sehr daran zu ziehen.

Wenn der Klebestreifen korrekt ausgerichtet ist, setze die linke freiliegende Kante auf den iMac, um die Position zu sichern.

#### **Schritt 15**

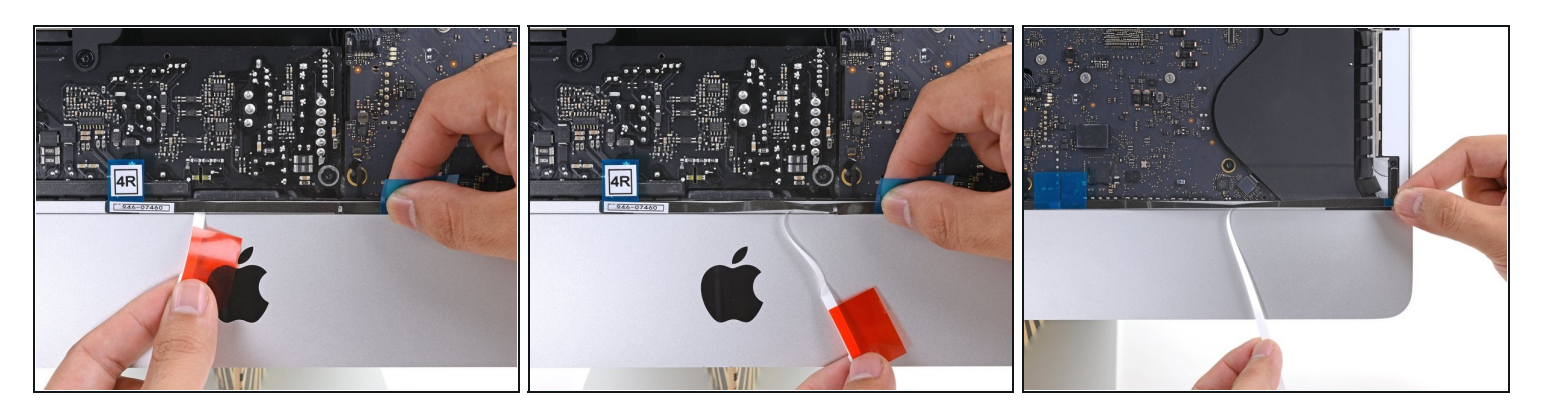

Ziehe die weiße Schutzfolie hinter dem Streifen ab, um den restliche Kleber freizulegen.

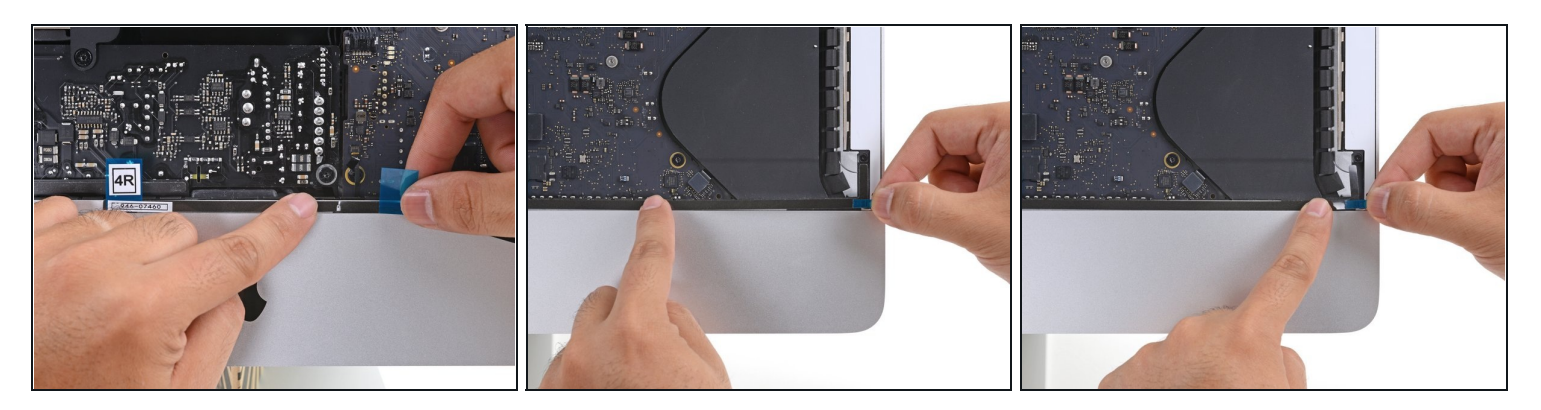

Fahre mit deinem Finger von links nach rechts die ganze Länge des Klebestreifens entlang, um sicherzustellen, dass er glatt und gerade sitzt, und drücke ihn dabei fest, um den Klebestreifen am iMac festzukleben.

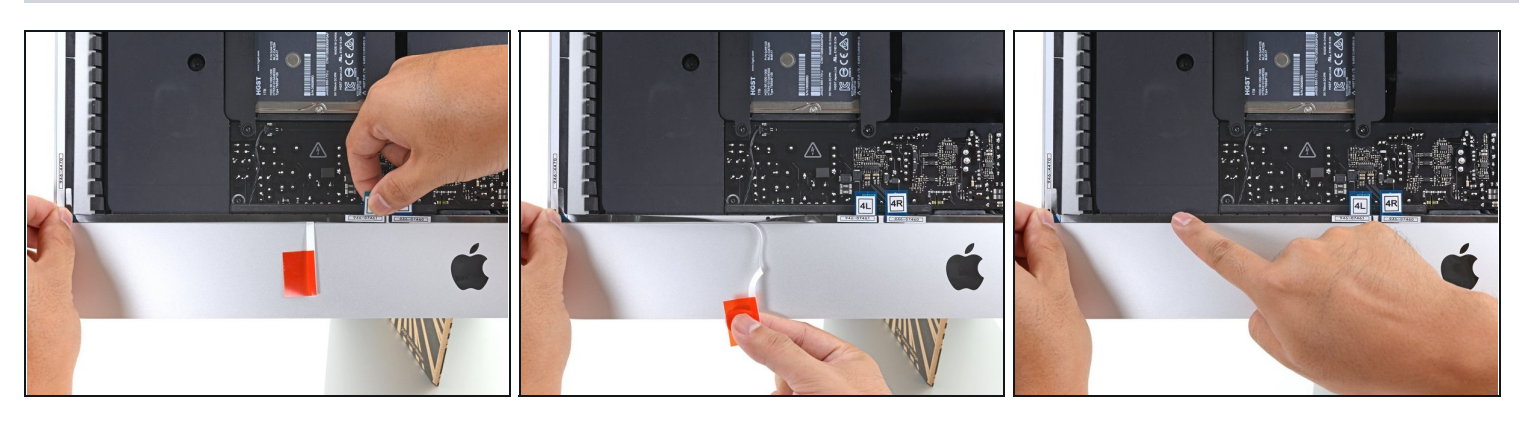

- Wiederhole die vorherigen Schritte für den 4L Klebestreifen, und platziere ihn an der unteren linken Kante des iMac.
- $\overline{O}$  Der 4L Streifen sollte so positioniert werden, das die <u>L-förmige Biegung direkt neben</u> dem linken vertikalen [Klebestreifen](https://d3nevzfk7ii3be.cloudfront.net/igi/B55V1dS1BkQZHPAw.full) sitzt. **Die L-förmige Biegung sollte den linken vertikalen Klebestreifen nicht überlappen.**

# **Schritt 18 — Display einsetzen**

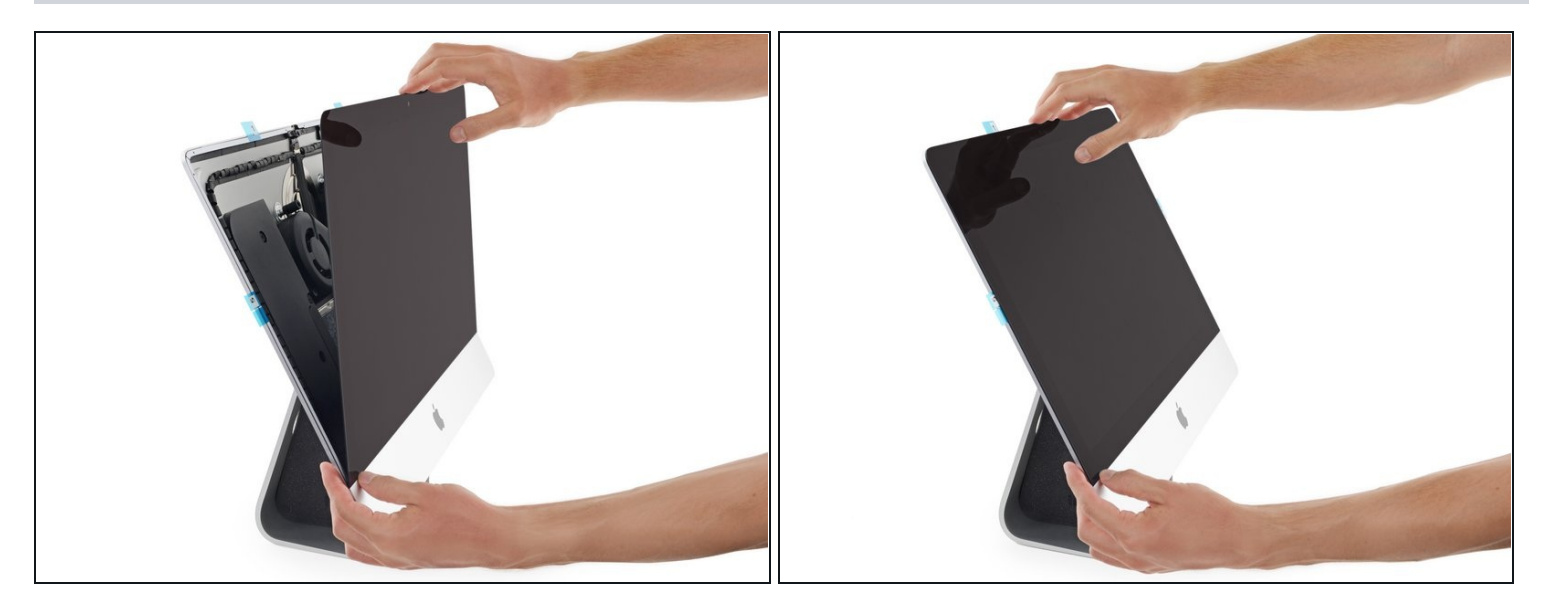

Setze das Display vorsichtig auf den iMac und richte ihn sorgfältig aus. $\bullet$ 

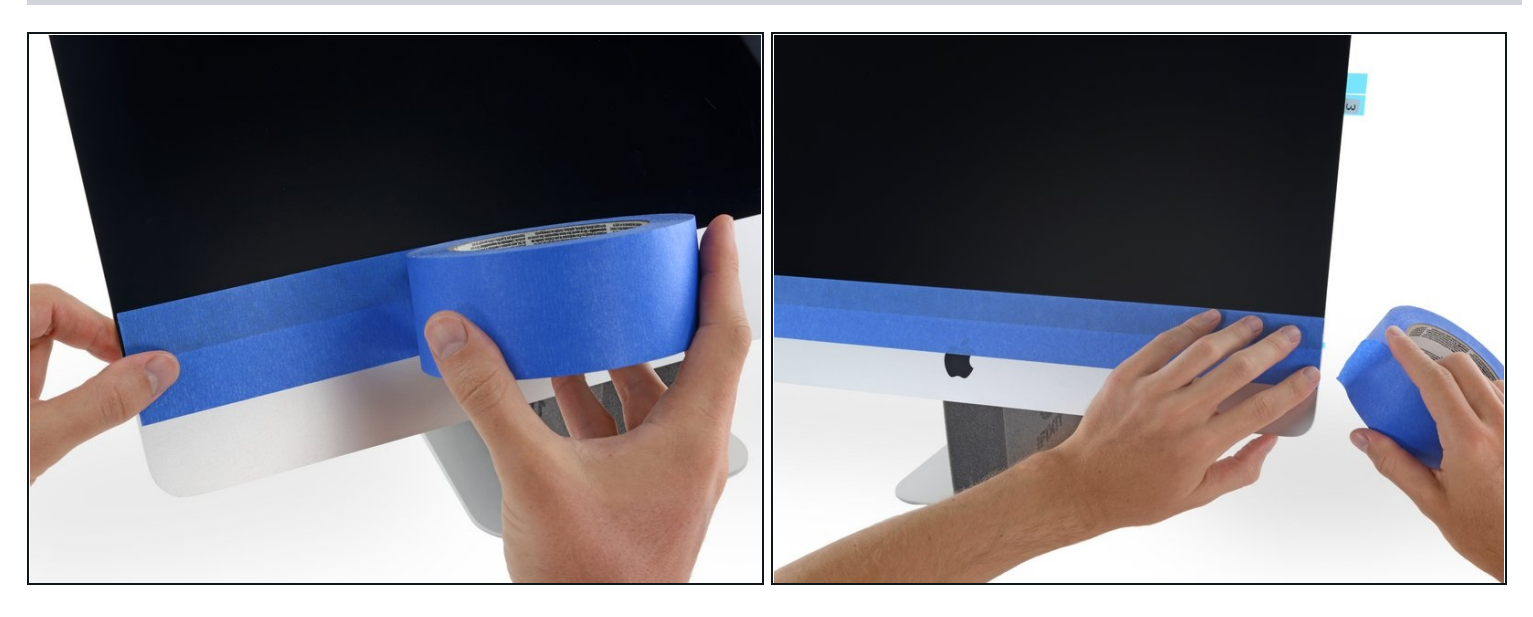

- Benutze Malerklebeband, um die Unterkante des Displays zeitweise am iMac Gehäuse  $\bullet$ zu befestigen.
	- $\overline{\textcircled{\circ}}$  Durch das Klebeband bleibt das Display korrekt ausgerichtet und du kannst die Oberkante des Displays problemlos aufklappen, um an die Displaykabel heranzukommen.

Führe das Klebeband nicht bis zur Rückseite des iMac, sonst könnte der Bildschirm beim Anschließen der Kabel splittern,.

### **Schritt 20 — Display testen**

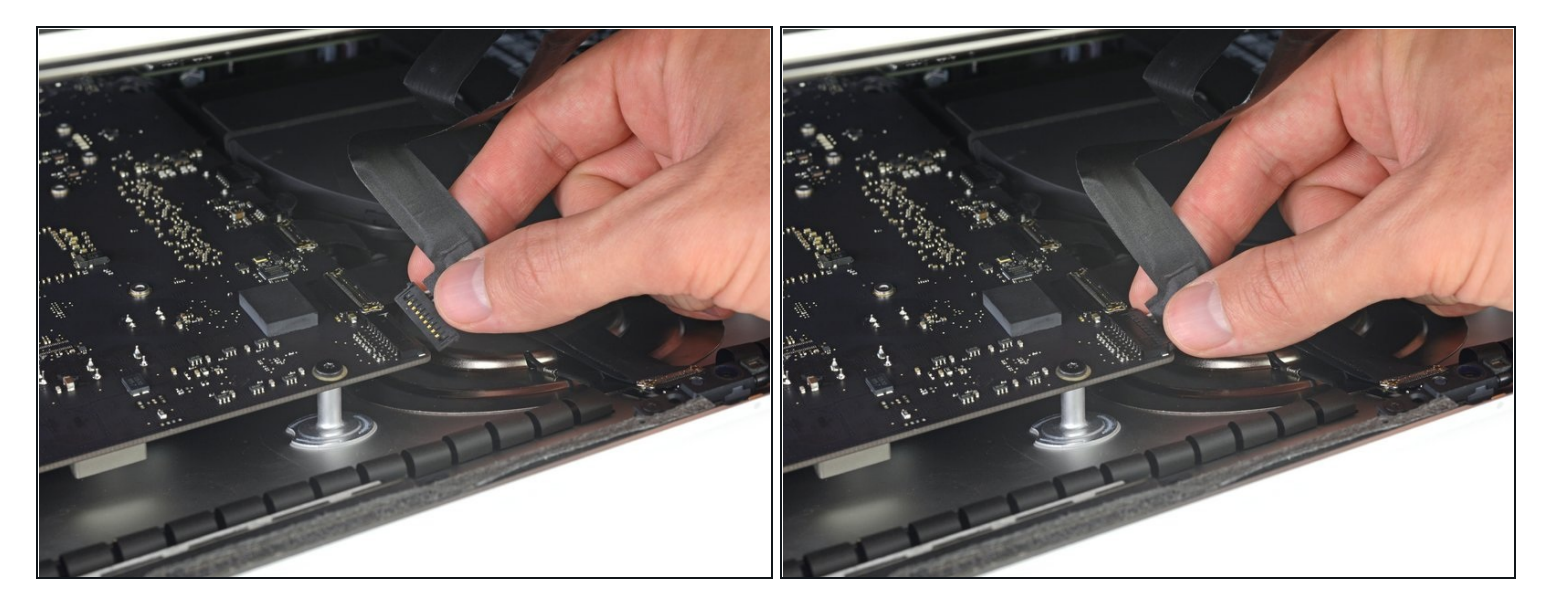

- *Es ist an diesem Punkt eine gute Idee, deine Reparatur zu testen, um sicherzugehen, dass dein iMac korrekt funktioniert, bevor du ihn wieder verschließt. Folge den nächsten drei Schritten, um die Displaykabel zeitweise zu verbinden und deinen iMac hochzufahren, bevor du die Schutzfolien von den Klebestreifen abziehst.*
	- $\textcircled{1}$  Wenn du schon getestet hast, dass dein iMac korrekt funktioniert und wieder verschlossen werden kann, dann kannst du den nächsten Schritt überspringen.
- Setze das Display-Stromkabel in seinen Anschluss auf dem Logic Board.

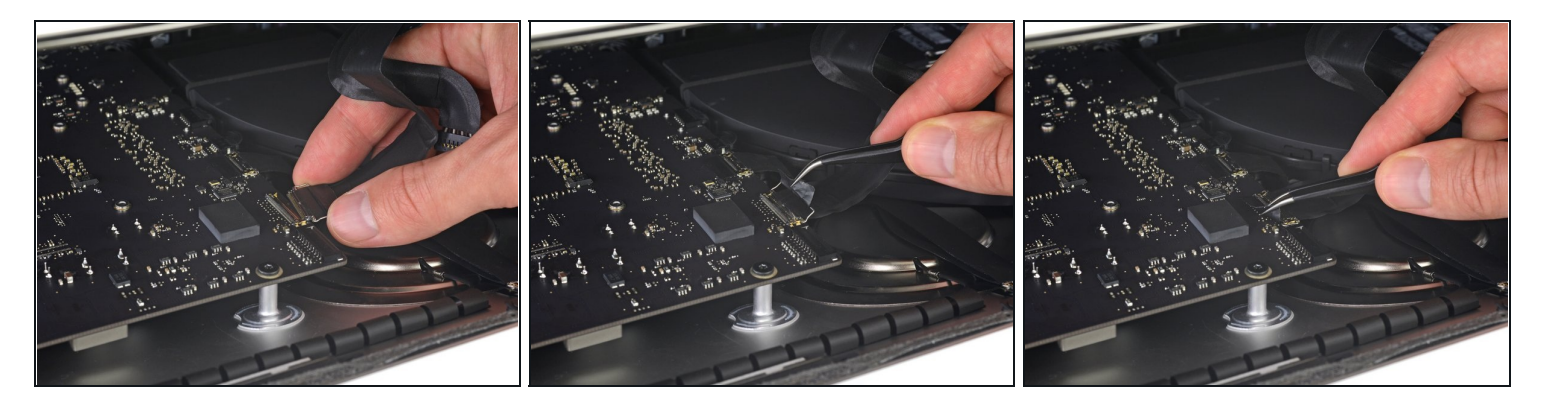

- Benutze eine Pinzette oder deine andere Hand, um den Stecker des Displaydatenkabels vorsichtig in seinen Anschluss auf dem Logic Board zu stecken.
- $\widehat{\mathbb{C}}$  Achte darauf, ihn gerade in seinen Anschluss zu drücken, und ihn ganz hineinzustecken.
- Klappe den metallenen Sicherungsbügel am Displaydatenkabel nach unten in Richtung  $\bullet$ Logic Board.

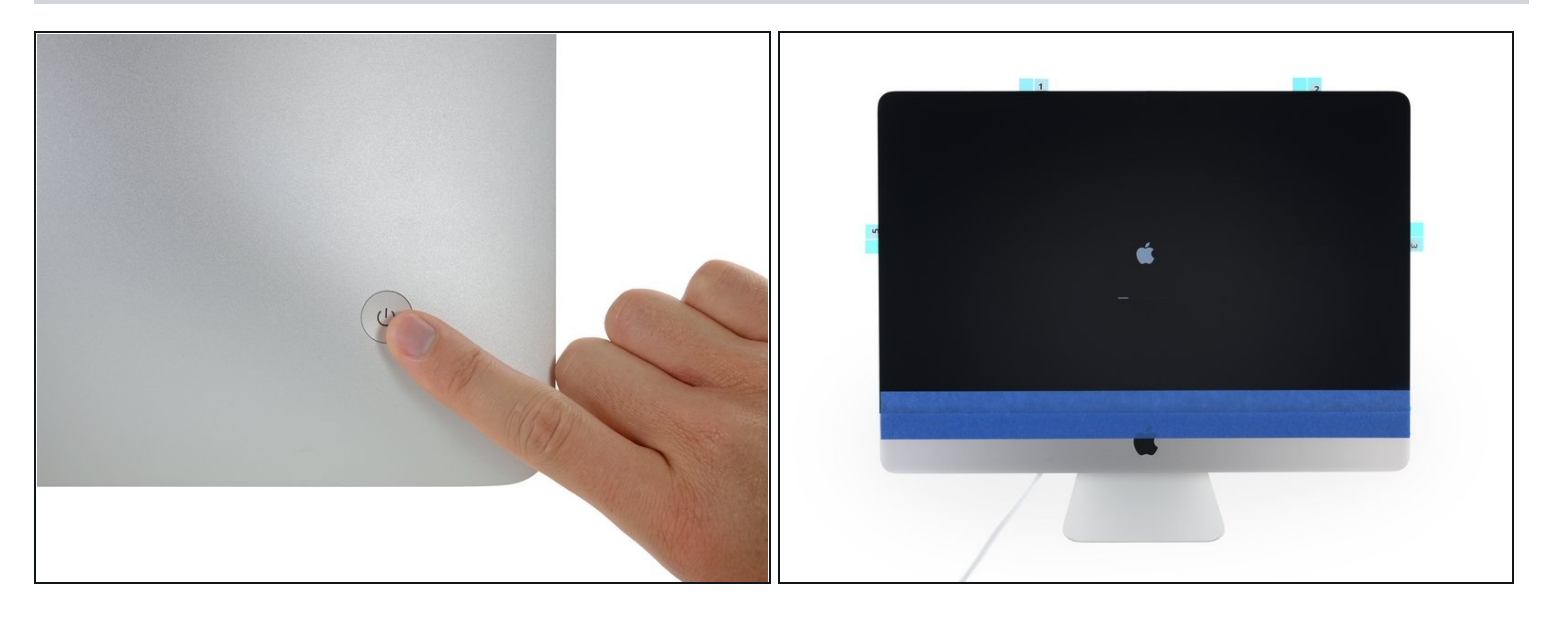

- Setze das Display wieder auf das Rückgehäuse des iMac zurück.  $\bullet$
- Stecke nun deinen iMac ein, schalte ihn an und teste deine Reparatur, bevor du mit dem endgültigen Verschließen des Computers weitermachst.

Wenn du fertig bist, fahre den iMac herunter und **ziehe den Netzstecker** bevor du weitermachst.

### **Schritt 23 — iMac verschließen**

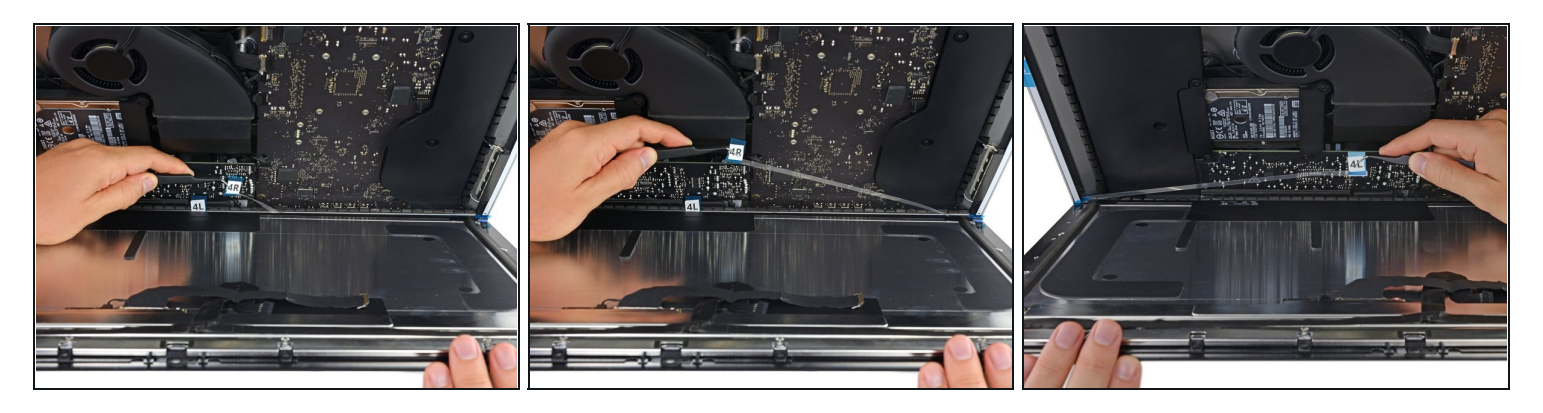

- Kontrolliere, dass dein iMac ausgeschaltet ist und der Stecker gezogen ist, bevor du weitermachst.
- Wenn du bestätigt hast, dass dein iMac korrekt funktioniert, trenne die Displaykabel ab und klappe das Display vorsichtig nach vorne.
- Entferne die Schutzfolie von den beiden unteren Klebestreifen, indem du von oben mit einer Pinzette hineingreifst, und die blauen Laschen gerade von der Unterkante des Gehäuses nach oben ziehst.

### **Schritt 24 — Displaykabel verbinden**

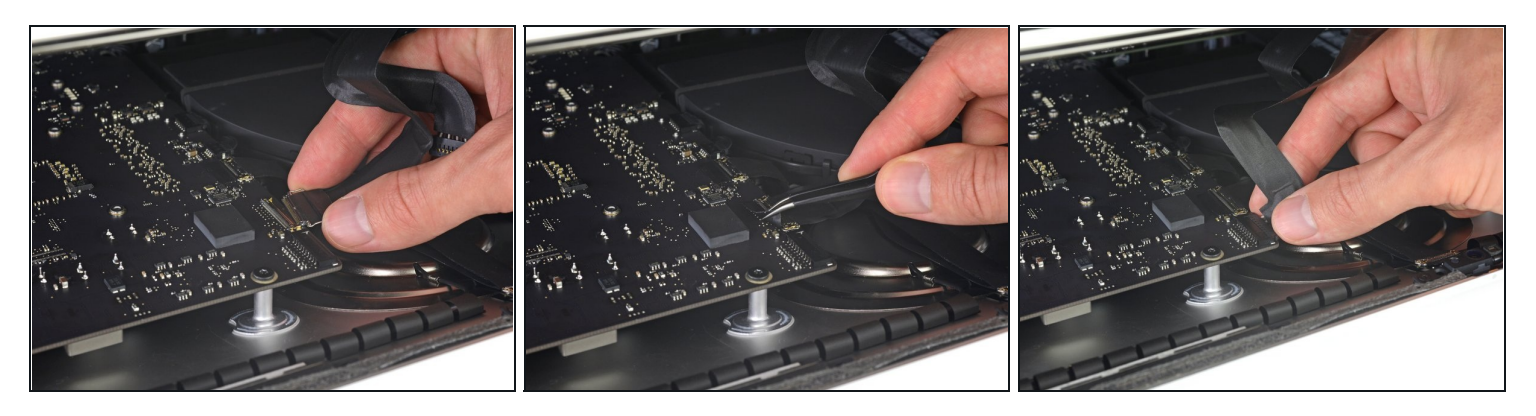

Verbinde endgültig die Display-Strom- und Datenkabel. Vergiss nicht, den metallenen Sicherungsbügel am Displaydatenkabel zu verriegeln.

### **Schritt 25 — Klebereste entfernen**

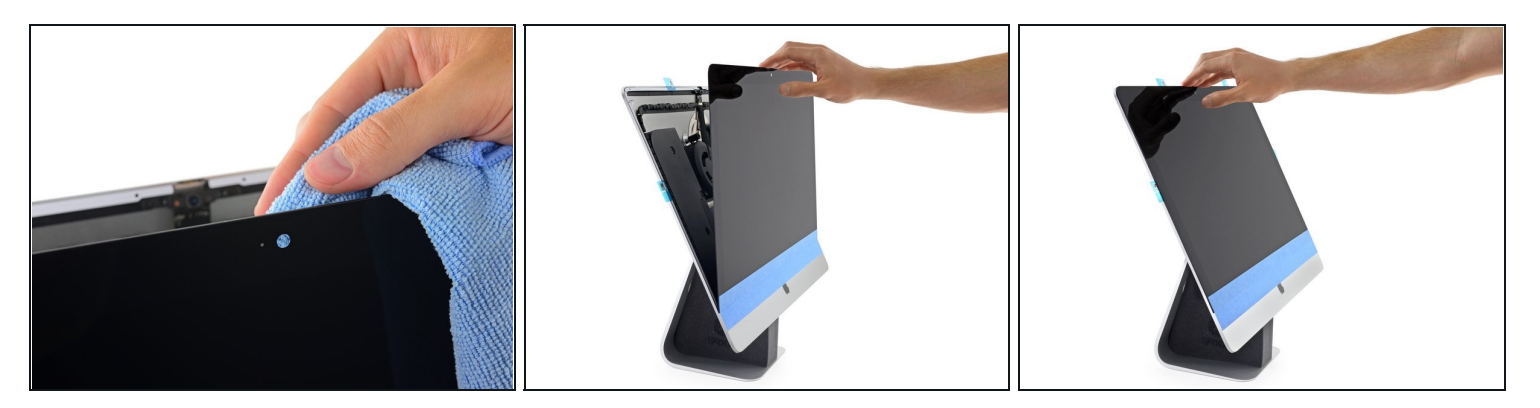

- $\textcircled{1}$  Kontrolliere das Glas direkt vor der Webcam auf Staub oder andere Verschmutzungen. Wische es, falls nötig, mit einem [Mikrofasertuch](https://www.ifixit.com/products/microfiber-cleaning-cloths) sauber, bevor du das Display verschließt.
- Halte das Display mit einer Hand fest, während du den Schutzfilm in den folgenden Schritten entfernst, oder lehne es leicht gegen das Gehäuse des iMac.

#### **Schritt 26**

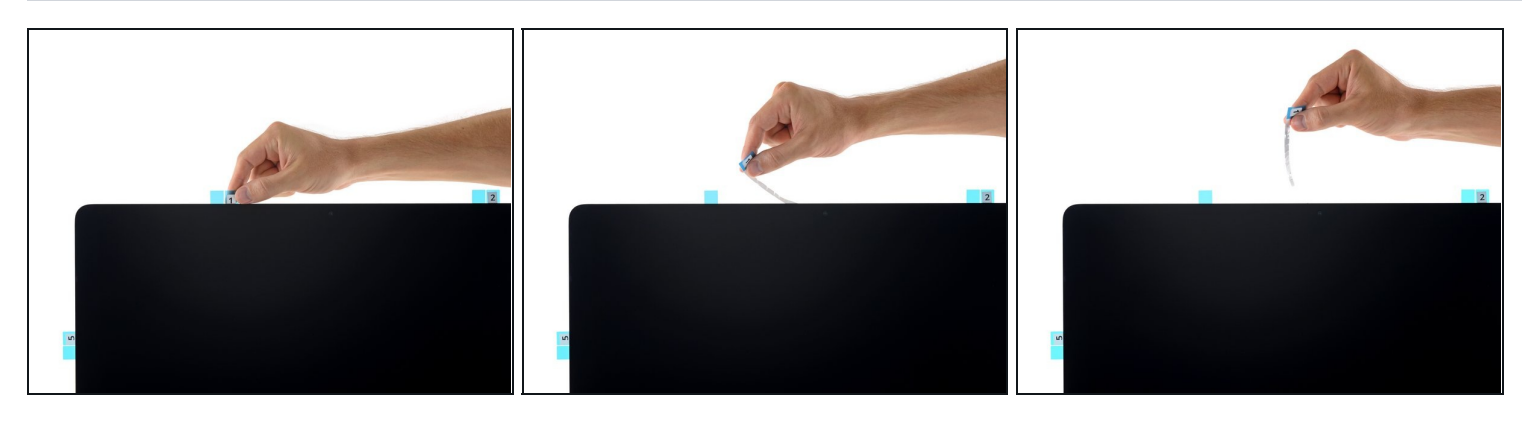

Entferne die Schutzfolie von Streifen 01, indem du ihre Lasche gerade nach oben ziehst.

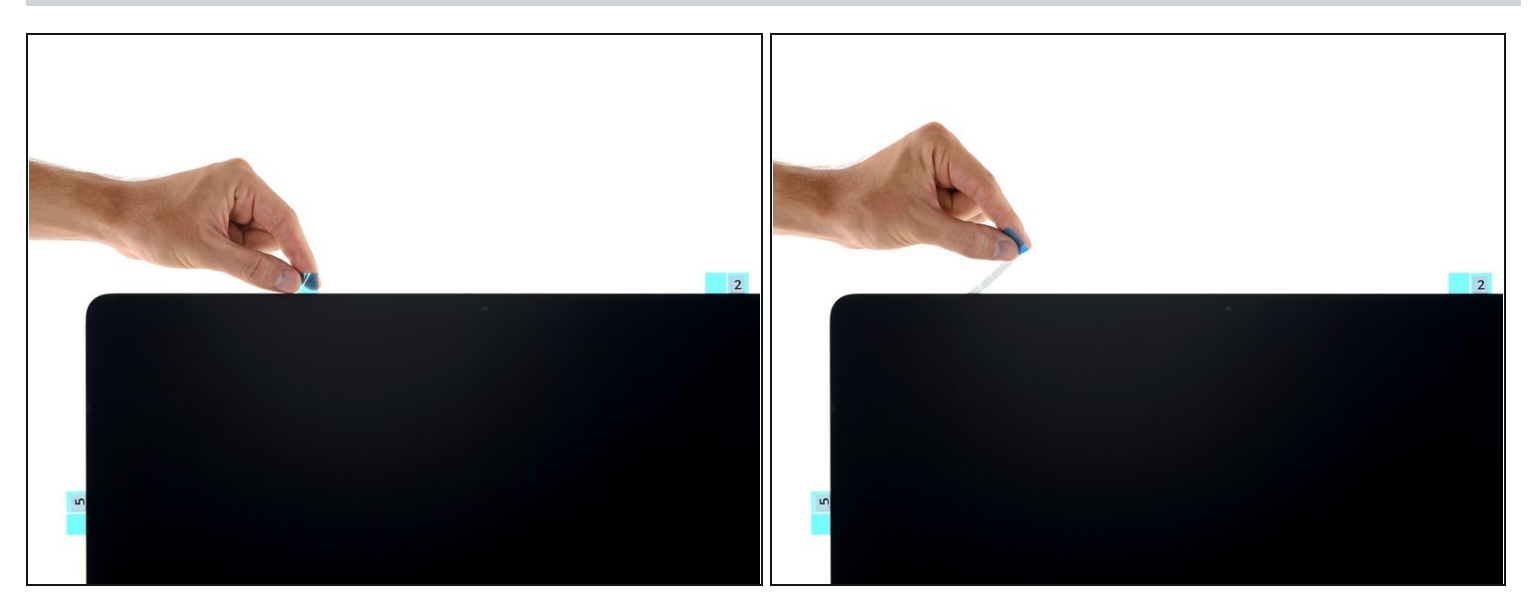

Entferne die andere Seite der Schutzfolie des Streifens 01.  $\bullet$ 

# **Schritt 28**

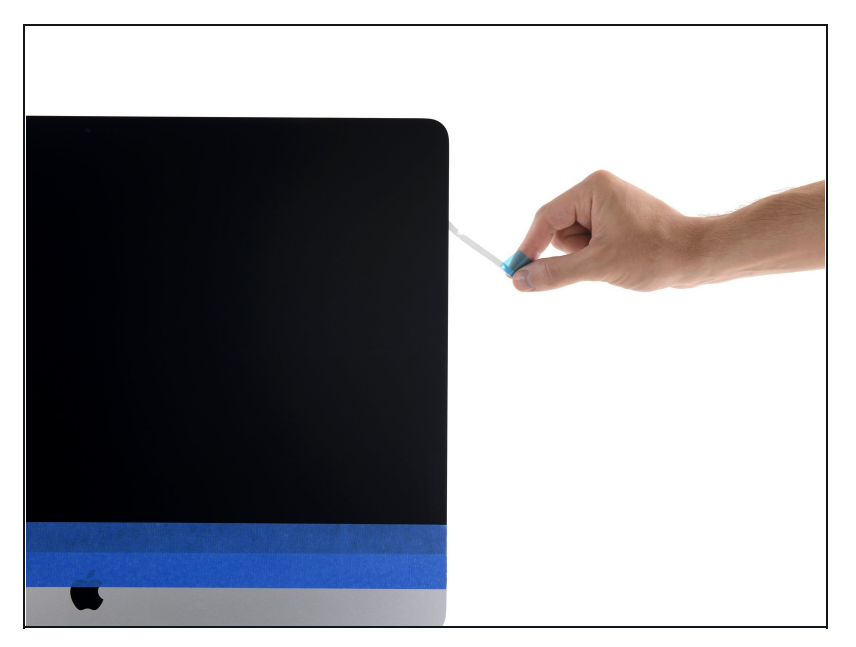

Wiederhole die vorherigen Schritte, um die Schutzfolien der restlichen Klebestreifen zu entfernen.

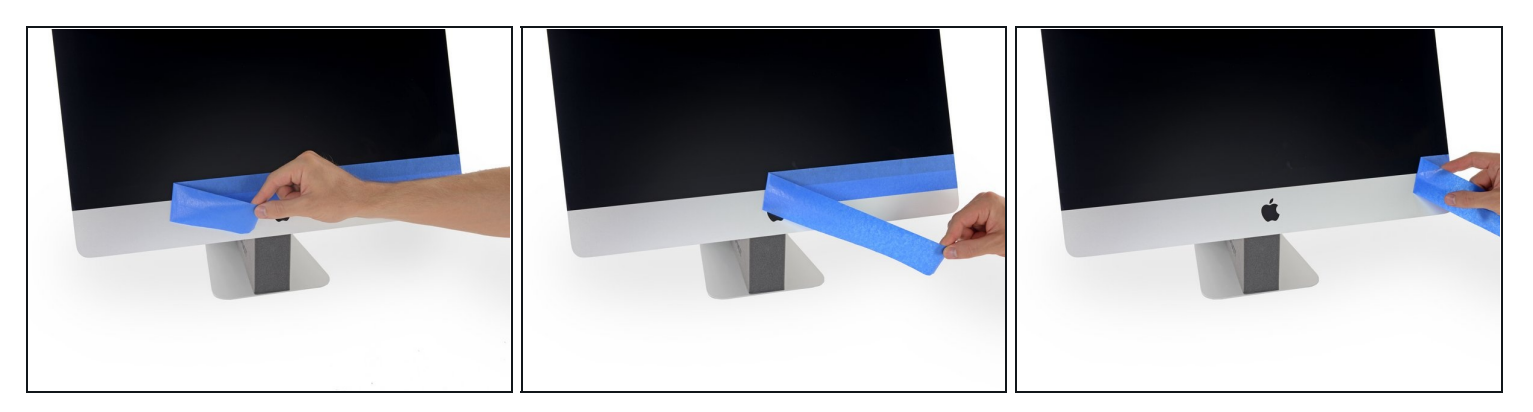

- Um sicherzustellen, dass alles gut festklebt, kippe den iMac vorsichtig auf seine Rückseite (das Display zeigt gerade nach oben) und drücke vorsichtig aber fest auf die vier Kanten des Displays.
- Entferne das Klebeband, mit dem das Display am Rückgehäuse befestigt wurde.  $\bullet$

Kontrolliere das Display nach 24 Stunden, um sicherzugehen, dass es nicht lose ist.

Um dein Gerät wieder zusammenzusetzen, folge den Schritten in umgekehrter Reihenfolge.